Theme Changer 2.0 - Modules

NEWS\_PDF\_AUTHOR: tmstms

NEWS\_PDF\_DATE: 2004/5/10 12:33:18

Theme Changer 2.0 was released. This enables you to switch your themes for each module. By using a special theme file, a module and mysql, it switches themes.

- + Features +
- You can set a theme just for the top page of your site.
- You can configure themes and so on for each module.
- What you can configure is as follows:
- ----Themes
- ----Site titles
- ----Site subtitles
- ----META(keywords)
- ----META(Description)

+ Using Sample +

-Layout particular pages, like WIKI or TinyContent, easer to see by using a theme altered places of blocks.

-Make unique mood module by module…

-Change your site's title and META tags for search engines.

…etc

The possibility of this module depends on your usage.  $\Box$ 

+ Download + <http://tms.s10.xrea.com:8080/mydownloads-visit-cid-1-lid-5.html>

+ Demo + <http://tms.s10.xrea.com:8080/>

+ Install +

1st:Upload "theme\_changer" into the modules directory in your server.

2nd:Install it.

3rd:Upload the enclosed theme "z\_changeable\_theme" into the themes directory.

4th:Change "Default theme" of preferences in system admin to "z\_changeable\_theme".

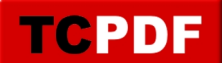

Theme Changer 2.0 was released. This enables you to switch your themes for each module. By using a special theme file, a module and mysql, it switches themes.

+ Features +

- You can set a theme just for the top page of your site.

- You can configure themes and so on for each module.

What you can configure is as follows:

----Themes

----Site titles

----Site subtitles

----META(keywords)

----META(Description)

+ Using Sample +

-Layout particular pages, like WIKI or TinyContent, easer to see by using a theme altered places of blocks.

-Make unique mood module by module…

-Change your site's title and META tags for search engines.

…etc

The possibility of this module depends on your usage.  $\Box$ 

+ Download + <http://tms.s10.xrea.com:8080/mydownloads-visit-cid-1-lid-5.html>

+ Demo + <http://tms.s10.xrea.com:8080/>

+ Install +

1st:Upload "theme\_changer" into the modules directory in your server. 2nd:Install it. 3rd:Upload the enclosed theme "z\_changeable\_theme" into the themes directory.

4th:Change "Default theme" of preferences in system admin to "z\_changeable\_theme".